# **BART**

### **Overview**

BART (Broadcast. Alert. Respond. Turnout.) is a Melbourne based rostering, messaging and responding system used by a number of services in NSW and interstate. It is similar to MyRFSCrew which Yass River used last year. However BART is a commercial product whereas MyRFSCrew worked on a donation system.

As well as availability and responding BART allows for messaging, including pager messages at no additional costs. It does not use SMS except for non-smartphone users where SMS credits can be purchased from BART. Costs to subscribe to BART are based on an annual per user fee.

BART has five modules but members have access to three modules although most members will only ever use the phone app. The three modules are described in more detail in other documentation.

**Members** (PC Only) Set your own preferences [https://bart.emerg.com.au/members/body/User\\_Management.aspx](https://bart.emerg.com.au/members/body/User_Management.aspx)

**Dashboard** (PC Only) Meant for a screen in the station but can be used to set availability if you don't have a Smart phone. <https://bart.emerg.com.au/dashboard/>

**BART Team** (Android, iOS and Windows Phones Only) Used to set availability, Respond to call outs and send messages. <https://itunes.apple.com/us/app/bart/id584673078?mt=8> <https://play.google.com/store/apps/details?id=au.com.emerg.bart> <https://www.microsoft.com/en-au/store/p/bart/9nblggh0jx8m?rtc=1>

If you arrive at the BART main page you can still log in via the drop down login and choose the 'Dashboard' or 'Members' module at the top right corner. Remember the BART Team is a phone app. 'Turnout' is for use by the Fire Control Centre in Yass.

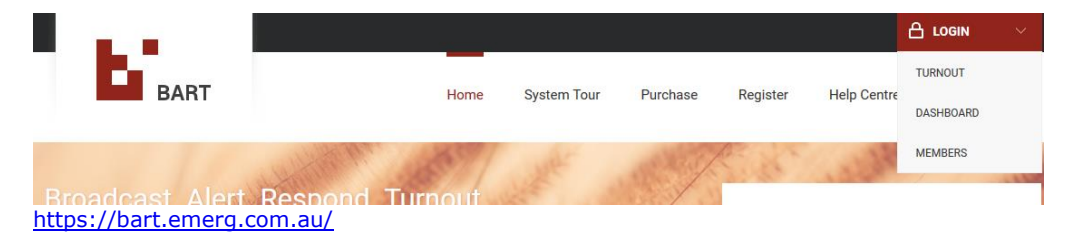

**Username and Password** Use your email address or mobile number (without spaces) for the username and your password. You can change the password in the 'Members' module.

Some features in the Members module are only available to administrators.

**Help** Check this document and the BART Help area in the first instance, if you can't find the answer, then call Tim or Neville.

## **Members Module (PC Only)**

This module is used by members and administrators to change preferences. Use your supplied username and password to log in. The view below is from the ordinary members screen.

When you log in the default view displays current and past pager messages, and internal messages.

**Default View**

| Γ<br><b>Members</b>  |                    |                  |                      |                       |                      |                     |                                                                                                    |  |
|----------------------|--------------------|------------------|----------------------|-----------------------|----------------------|---------------------|----------------------------------------------------------------------------------------------------|--|
| Welcome Stuy Burrows |                    |                  |                      |                       |                      |                     |                                                                                                    |  |
| <b>BROADCASTS</b>    |                    |                  |                      |                       |                      |                     |                                                                                                    |  |
| <b>DOCUMENTS</b>     | <b>TIME FRAME:</b> |                  |                      | <b>BROADCAST TAG:</b> |                      |                     | <b>GROUP:</b>                                                                                                    |  |
| JOIN A GROUP         | 1 Year             | $\check{ }$      | All Broadcast Tags   |                       |                      | All Groups          | $\check{~}$                                                                                                    |  |
| <b>SUBSCRIPTION</b>  | ID                 | DATE/TIME        | <b>BROADCAST TAG</b> | <b>TYPE</b>           | <b>MAP POSITIONS</b> | <b>INCIDENT REF</b> | <b>MESSAGE CONTENT</b>                                                                                                    |  |
| <b>SMS CREDITS</b>   | 11758927           | 30/08/2017 17:18 | YS1470720            |                       |                      |                     | 30 August 2017 17:21:05 GRASS FIRE - RESPOND                                                                                                    |  |
| <b>SETTINGS</b>      |                    |                  |                      |                       |                      |                     | TO STATION                                                                                                    |  |
| LOGOUT               | 11589774           | 10/08/2017 13:35 | YS1470000            |                       |                      |                     | 35 10 August 2017 13:34:32 The Division 7 RFSA<br>meeting, scheduled for tonight (10 August), has<br>been postponed. The meeting will now be held on<br>Thursday 24 August at 19:30 at Yass Fire Control |  |
|                      | 10814338           | 26/04/2017 13:12 | YS1470000            |                       |                      |                     | 34 26 April 2017 13:12:18 ** STAND DOWN- RETURN<br>TO STATION**                                                                                                    |  |
|                      | 10814319           | 26/04/2017 13:08 | YS1470000            |                       |                      |                     | 26 April 2017 13:10:52 7AFA - Respond to Station                                                                                                    |  |

#### **Index Categories**

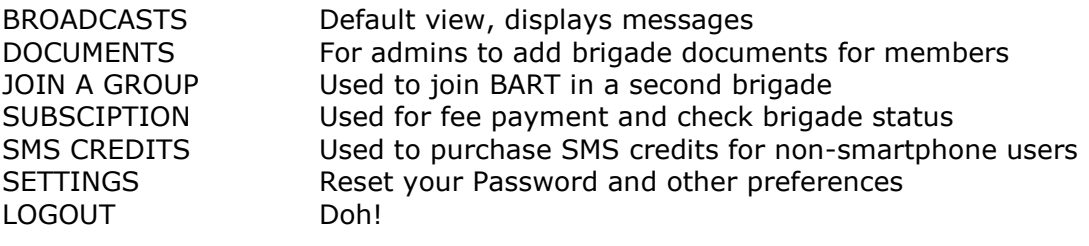

#### **Pagers and Broadcasts**

There are two BART VHF Pager receivers (148.5875 mHz) located in the Southern Tablelands (Yass and Crookwell). These receivers upload all raw pager broadcasts to the BART servers including unwanted pager broadcasts from neighbouring zones. The BART system looks for the Pager address (CAPCODE) for individual brigades or zone wide broadcasts and passes the broadcast to that brigade (Yass River 1470720), Group Officers or groups of brigades.

Brigades cannot send broadcasts using the Pager CAPCODE address, or broadcasts to other brigades; however they can send broadcasts including Alerts within their own brigade using addresses created within BART for various Teams. Set up is done in the Members module where a Broadcast Team is created, and assigned an address by BART.

When an authorised member chooses 'Send Broadcast' from the menu in the BART phone app and chooses an address in the 'To' field, the choice will be one of the previously created addresses.

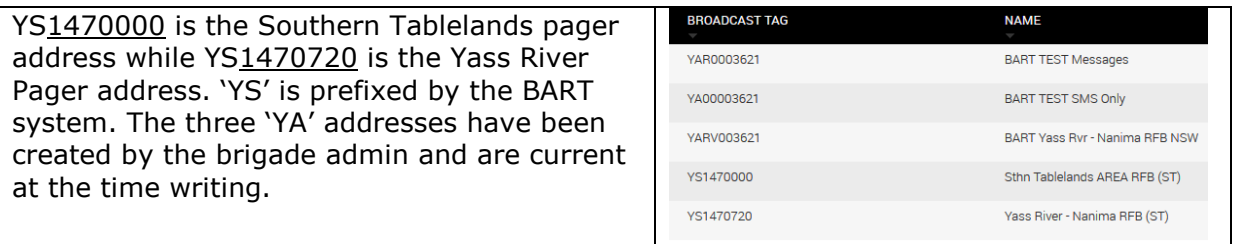

## **Software Support**

Please check with the brigade secretary before submitting a software support request.

<https://bart.emerg.com.au/help-centre/contact-support/>

## **Help**

In the first instance check this document and the BART Help area, if you can't find the answer, then call Tim or Neville.

#### **Online Links**

General Help

<https://bart.emerg.com.au/help-centre/>

Training Power Points

<https://bart.emerg.com.au/help-centre/support-material/>

Note: some of the material has been prepared for other agencies such as the SES, the Vic CFA and the SA CFS.